# Procedimento para lidar com um MongoDB corrompido no conjunto de réplicas do Mongo do CPS

## **Contents**

**Introduction Prerequisites Requirements** Componentes Utilizados Informações de Apoio Problema Procedimento para reparar o membro do DB corrompido

### Introduction

Este documento descreve o procedimento para lidar com um MongoData Base (DB) corrompido em conjuntos de réplicas do Cisco Policy Suite (CPS).

### **Prerequisites**

### **Requirements**

A Cisco recomenda que você tenha conhecimento destes tópicos:

- $\bullet$  Linux
- $\cdot$  CPS
- MongoDB

Note: A Cisco recomenda que você tenha acesso de raiz privilegiado à CLI do CPS.

#### Componentes Utilizados

As informações neste documento são baseadas nestas versões de software e hardware:

- $\cdot$  CPS 20.2
- $\bullet$  MongoDB v3.6.17
- $\bullet$  UCS-B

The information in this document was created from the devices in a specific lab environment. All of the devices used in this document started with a cleared (default) configuration. Se a rede estiver ativa, certifique-se de que você entenda o impacto potencial de qualquer comando.

### Informações de Apoio

O MongoDB é um programa de banco de dados orientado a documentos (DB) de plataforma cruzada disponível na origem. Classificado como um programa NoSQL DB. O MongoDB é amplamente usado no CPS para gerenciar seus diferentes tipos de DBs através de SESSION, Repositório de Perfil de Assinante (SPR), Saldo, etc.

### Problema

O MongoDB é corrompido quando você faz uma desfragmentação de db inadequada enquanto aido\_client ainda está ativo no sessionmgr.

Isso faz com que o MongoDB armazene dados na memória, mas não seja capaz de gravá-los localmente nos caminhos do banco de dados.

Isso pode causar perda de dados se o membro principal (instância mongo) for reiniciado no conjunto de réplicas afetado ou a VM do sessionmgr for reiniciada.

Para entender como um membro da BD parece estar corrompido, você pode fazer login em um dos membros problemáticos e executar verificações fornecidas.

Etapa1. Quando você executa o comando show dbs, nenhuma saída da lista DB retornou. Mas quando você verifica a contagem dentro do banco de dados que você conhece, ela retorna a contagem.

```
[root@lab-1-pcrfclient01 ~]# mongo --host sessionmgr05:27737
MongoDB shell version v3.6.17
connect to: mongodb://sessionmgr05:27737/?gssapiServiceName=mongodb
Implicit session: session { "id" : UUID("a8f9b0eb-6e78-4bcd-bd63-60a9a9d813d0") }
MongoDB server version: 3.6.17
Server has startup warnings:
2022-03-09T00:53:26.910-0300 I CONTROL [initandlisten]
2022-03-09T00:53:26.910-0300 I CONTROL [initandlisten] ** WARNING: Access control is not
enabled for the database.
2022-03-09T00:53:26.910-0300 I CONTROL [initandlisten] ** Read and write access to
data and configuration is unrestricted.
2022-03-09T00:53:26.910-0300 I CONTROL [initandlisten] **
2022-03-09T00:53:26.910-0300 I CONTROL [initandlisten]
2022-03-09T00:53:26.949-0300 I REPL [replexec-0]
2022-03-09T00:53:26.949-0300 I REPL [replexec-0] ** WARNING: This replica set uses arbiters,
but readConcern:majority is enabled
2022-03-09T00:53:26.949-0300 I REPL [replexec-0] ** for this node. This is not a
recommended configuration. Please see
2022-03-09T00:53:26.949-0300 I REPL [replexec-0] ** 
2022-03-09T00:53:26.949-0300 I REPL [replexec-0]
set01e:PRIMARY>
set01e:PRIMARY> show dbs ## "no dbs reported"
set01e:PRIMARY> use session_cache ## "Switched to a known DB"
switched to db session_cache
set01e:PRIMARY> db.session.count()
223037 ## "DB has the content inside, hence the total record count is shown"
set01e: PRIMARY> use session cache 2
switched to db session cache 2
set01e:PRIMARY> db.session.count()
223643
set01e:PRIMARY> use session_cache_3
switched to db session cache 3
set01e:PRIMARY> db.session.count()
222939
```

```
set01e:PRIMARY> use session_cache_4
switched to db session_cache_4
set01e:PRIMARY> db.session.count()
223692
set01e:PRIMARY>
set01e:PRIMARY> exit
bye
```
Etapa 2. Quando você executa diagnostics.sh —get\_shard, o compartilhamento de aplicativos mostra os dados. Isso é armazenado na memória, não no DBPATH da máquina virtual (VM) do Sessionmgr.

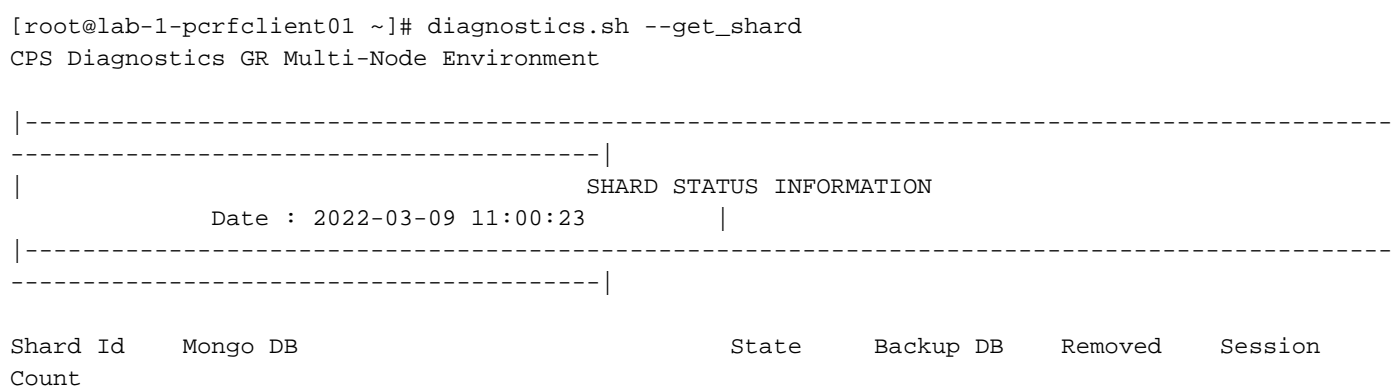

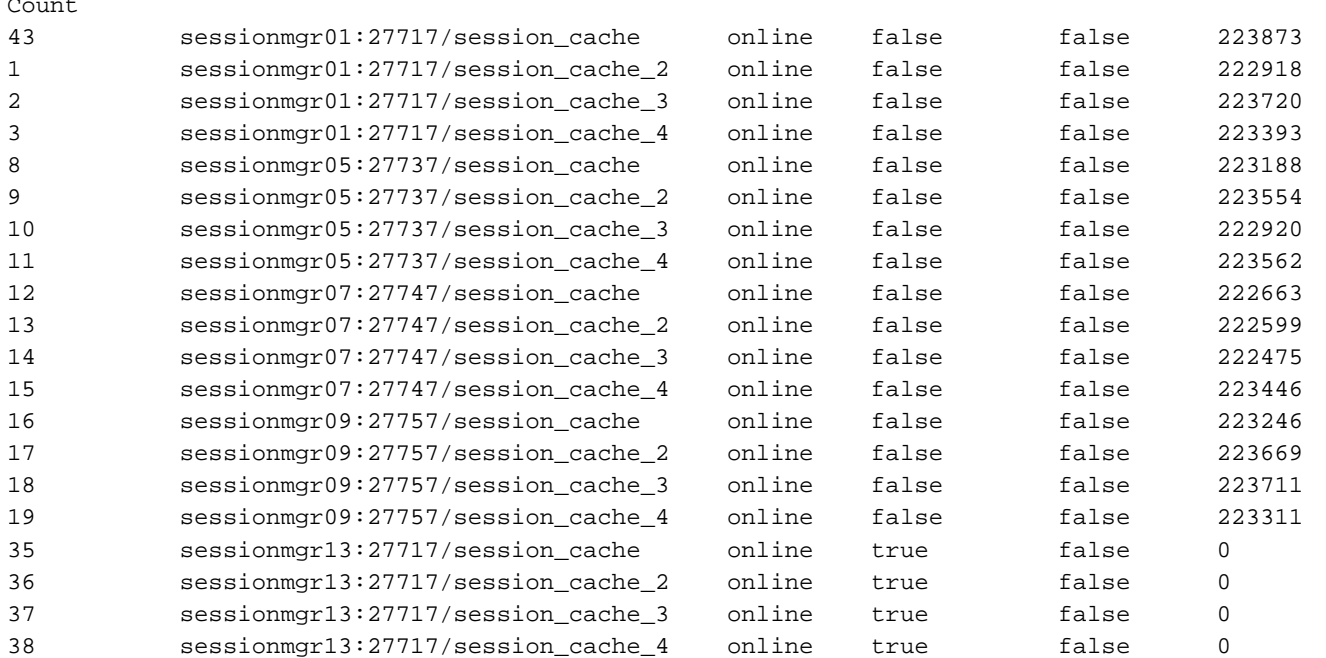

Rebalance Status: Rebalanced

Etapa 3. Esta saída mostra que não há conteúdo dentro do caminho do banco de dados onde os dados reais devem ser armazenados.

[SESSION-SET3] SETNAME=set01e OPLOG\_SIZE=5120 ARBITER=lab-1-arb-sessmgr15:27737 ARBITER\_DATA\_PATH=/var/data/sessions.1/set01e PRIMARY-MEMBERS MEMBER1=lab-1-sessionmgr05:27737 MEMBER2=lab-1-sessionmgr06:27737 SECONDARY-MEMBERS MEMBER3=lab-2-sessionmgr05:27737 MEMBER4=lab-2-sessionmgr06:27737 DATA\_PATH=/var/data/sessions.1/set01e **## "DB DATA Path of set01e replicaset"** [SESSION-SET3-END]

Secure Shell (SSH) para o gerente de sessão associado e navegue para DB\_PATH mencionado na configuração mongo. Você pode ver que o conteúdo dentro do DB\_PATH está vazio.

```
[root@lab-1-sessionmgr05 ~]# cd /var/data/sessions.1/set01e
[root@lab-1-sessionmgr05 ~]# ls -lrt
total 0
[root@lab-1-sessionmgr05 ~]#
Com estas verificações, pode concluir-se que o MongoDB está corrompido.
```
### Procedimento para reparar o membro do DB corrompido

Etapa 1. SSH para os membros principais do conjunto de réplicas problemáticas. Etapa 2. Pare o aido\_client (certifique-se de parar o cliente aido em todos os membros do conjunto de réplicas que pertencem a set01e).

Etapa 3. Conecte-se à shell mongo do set01e e execute estas etapas.

```
 # mongo --port 27737
     # show dbs # Ensure this returns empty output.
     # use admin
     # db.repairDatabase()
     # use config
     # db.repairDatabase()
     # exit
[root@lab-1-sessionmgr05 set01e]# mongo --port 27737
MongoDB shell version v3.6.17
connect to: mongodb://127.0.0.1:27737/?gssapiServiceName=mongodb
Implicit session: session { "id" : UUID("ff9df861-0b42-4e8a-99c1-3583670e1926") }
MongoDB server version: 3.6.17
Server has startup warnings:
2022-03-09T00:53:26.910-0300 I CONTROL [initandlisten]
2022-03-09T00:53:26.910-0300 I CONTROL [initandlisten] ** WARNING: Access control is not
enabled for the database.
2022-03-09T00:53:26.910-0300 I CONTROL [initandlisten] ** Read and write access to
data and configuration is unrestricted.
2022-03-09T00:53:26.910-0300 I CONTROL [initandlisten] **
2022-03-09T00:53:26.910-0300 I CONTROL [initandlisten]
2022-03-09T00:53:26.949-0300 I REPL [replexec-0]
2022-03-09T00:53:26.949-0300 I REPL [replexec-0] ** WARNING: This replica set uses arbiters,
but readConcern:majority is enabled
2022-03-09T00:53:26.949-0300 I REPL [replexec-0] ** for this node. This is not a
recommended configuration. Please see
2022-03-09T00:53:26.949-0300 I REPL [replexec-0] ** 
2022-03-09T00:53:26.949-0300 I REPL [replexec-0]
set01e:PRIMARY> use admin
switched to db admin
set01e:PRIMARY> db.repairDatabase()
{
"ok" : 1,
"operationTime" : Timestamp(1647319246, 352),
"$clusterTime" : {
"clusterTime" : Timestamp(1647319246, 352),
"signature" : {
"hash" : BinData(0,"AAAAAAAAAAAAAAAAAAAAAAAAAAA="),
"keyId" : NumberLong(0)
}
```

```
}
}
set01e:PRIMARY>
set01e:PRIMARY> use config
switched to db config
set01e:PRIMARY> db.repairDatabase()
{
"ok" : 1,
"operationTime" : Timestamp(1647319301, 218),
"$clusterTime" : {
"clusterTime" : Timestamp(1647319301, 218),
"signature" : {
"hash" : BinData(0,"AAAAAAAAAAAAAAAAAAAAAAAAAAA="),
"keyId" : NumberLong(0)
}
}
}
set01e:PRIMARY> show dbs
admin 0.031GB
config 0.031GB
set01e:PRIMARY> exit
```
Etapa 4. Conecte-se novamente na mesma réplica instantaneamente e execute esses comandos em todos session\_cache\_dbs. Um exemplo de session\_cache DB é resumido aqui.

```
 # mongo --port 27737
    # use session_cache
     # db.session.count() # Use this to check that session counts are still intact
     # db.stats(1024*1024*1024) # Use this to verify that the storage size is proper
    # db.repairDatabase()
     # exit
[root@lab-1-sessionmgr05 set01e]# mongo --port 27737
MongoDB shell version v3.6.17
connect to: mongodb://127.0.0.1:27737/?gssapiServiceName=mongodb
Implicit session: session { "id" : UUID("73794d11-0785-4520-ba82-19f0d2bba338") }
MongoDB server version: 3.6.17
Server has startup warnings:
2022-03-09T00:53:26.910-0300 I CONTROL [initandlisten]
2022-03-09T00:53:26.910-0300 I CONTROL [initandlisten] ** WARNING: Access control is not
enabled for the database.
2022-03-09T00:53:26.910-0300 I CONTROL [initandlisten] ** Read and write access to
data and configuration is unrestricted.
2022-03-09T00:53:26.910-0300 I CONTROL [initandlisten] **
2022-03-09T00:53:26.910-0300 I CONTROL [initandlisten]
2022-03-09T00:53:26.949-0300 I REPL [replexec-0]
2022-03-09T00:53:26.949-0300 I REPL [replexec-0] ** WARNING: This replica set uses arbiters,
but readConcern:majority is enabled
2022-03-09T00:53:26.949-0300 I REPL [replexec-0] ** for this node. This is not a
recommended configuration. Please see
2022-03-09T00:53:26.949-0300 I REPL [replexec-0] ** 
2022-03-09T00:53:26.949-0300 I REPL [replexec-0]
set01e:PRIMARY>
set01e:PRIMARY>
set01e:PRIMARY>
set01e:PRIMARY> show dbs
admin 0.031GB
config 0.031GB
set01e:PRIMARY> use session_cache
switched to db session_cache
set01e:PRIMARY>
set01e:PRIMARY> db.stats(1024*1024*1024)
{
```

```
"db" : "session_cache",
"collections" : 3,
"views" : 0,
"objects" : 212467,
"avgObjSize" : 8175.252062673262,
"dataSize" : 1.6176805645227432,
"storageSize" : 2.471107453107834,
"numExtents" : 22,
"indexes" : 3,
"indexSize" : 0.30870679020881653,
"fileSize" : 0,
"nsSizeMB" : 16,
"extentFreeList" : {
"num" : 0,
"totalSize" : 0
},
"dataFileVersion" : {
"major" : 4,
"minor" : 22
},
"fsUsedSize" : 38.36811065673828,
"fsTotalSize" : 47.044921875,
"ok" : 1,
"operationTime" : Timestamp(1647321405, 102),
"$clusterTime" : {
"clusterTime" : Timestamp(1647321405, 103),
"signature" : {
"hash" : BinData(0,"AAAAAAAAAAAAAAAAAAAAAAAAAAA="),
"keyId" : NumberLong(0)
}
}
}
set01e:PRIMARY> db.repairDatabase()
{
"ok" : 1,
"operationTime" : Timestamp(1647321444, 84),
"$clusterTime" : {
"clusterTime" : Timestamp(1647321444, 84),
"signature" : {
"hash" : BinData(0,"AAAAAAAAAAAAAAAAAAAAAAAAAAA="),
"keyId" : NumberLong(0)
}
}
}
set01e:PRIMARY> show dbs
admin 0.031GB
config 0.031GB
session cache 2.499GB
```
Note: Repita a Etapa 4. para o resto dos bancos de dados session\_cache.

Etapa 5. Certifique-se de que show dbs agora lista todos os DBs quando você conectar a mesma instância mongo de volta.

mongo --port 27737 set01e:PRIMARY> show dbs admin 0.031GB config 0.031GB session\_cache 2.499GB session\_cache\_2 2.499GB session\_cache\_3 2.499GB

Etapa 6. Certifique-se de que o caminho do db agora contenha todos os dados localmente no sessionmgr. Você pode verificar o caminho de dados respectivo do conjunto de réplicas. Nesse caso, é /var/data/sessions.1/set01e.

[root@lab-1-sessionmgr05 set01~]# cd /var/data/sessions.1/set01e [root@lab-1-sessionmgr05 set01e]# ls admin session cache session cache 2.1 session cache 2.7 session cache 3.1 session cache 3.7 session\_cache\_4.1 session\_cache\_4.7 session\_cache.8 admin.0 session\_cache.0 session\_cache\_2.2 session\_cache\_2.8 session\_cache\_3.2 session\_cache\_3.8 session\_cache\_4.2 session\_cache\_4.8 session\_cache.ns admin.ns session\_cache.1 session\_cache\_2.3 session\_cache\_2.ns session\_cache\_3.3 session\_cache\_3.ns session\_cache\_4.3 session\_cache\_4.ns \_tmp config session\_cache.2 session\_cache\_2.4 session\_cache.3 session\_cache\_3.4 session\_cache.4 session\_cache\_4.4 session\_cache.5 config.0 session\_cache\_2 session\_cache\_2.5 session\_cache\_3 session\_cache\_3.5 session\_cache\_4 session\_cache\_4.5 session\_cache.6 config.ns session\_cache\_2.0 session\_cache\_2.6 session\_cache\_3.0 session\_cache\_3.6 session\_cache\_4.0 session\_cache\_4.6 session\_cache.7

Passo 7. SSH para o mesmo membro secundário do site e execução da sincronização local do caminho de dados com o membro principal.

 ssh to lab-1-sessionmgr06 (Secondary member) Ensure to stop aido\_client **# monit stop aido\_client** Ensure to stop mongo processes **# /etc/init.d/sessionmgr-27737 stop** # Wait for 10 seconds and start the service

back on

Certifique-se de que o caminho de dados /var/data/sessions.1/set01e está vazio e, se não estiver, eles removem com o uso de rm -rf /var/data/sessions.1/set01e/\*, em seguida, inicie o processo mongo.

#### # /etc/init.d/sessionmgr-27737 start

[root@lab-1-sessionmgr06 ~]# monit stop aido\_client [root@lab-1-sessionmgr06 ~]# monit status aido\_client Monit 5.26.0 uptime: 52d 20h 59m Process 'aido\_client' status Not monitored monitoring status Not monitored monitoring mode active on reboot start data collected Wed, 23 Mar 2022 08:08:46 [root@lab-1-sessionmgr06 ~]# [root@lab-1-sessionmgr06 ~]# /etc/init.d/sessionmgr-27737 stop stop sessionmgr-27737 (via systemctl): [ OK ] [root@lab-1-sessionmgr06 ~]# rm -rf /var/data/sessions.1/set01e/\* [root@lab-1-sessionmgr06 ~]# cd /var/data/sessions.1/set01e/ [root@lab-1-sessionmgr06 set01e]# ls

[root@lab-1-sessionmgr06 set01e]# [root@lab-1-sessionmgr06 set01e]# /etc/init.d/sessionmgr-27737 start Starting sessionmgr-27737 (via systemctl): [ OK ]

```
Etapa 8. Verifique se agora os dados foram copiados localmente para
/var/data/sessions.1/set01e.
```
[root@lab-1-sessionmgr06 ~]# cd /var/data/sessions.1/set01e/ [root@lab-1-sessionmgr06 set01e]# ls admin.0 local.1 local.3 local.7 mongod.lock session\_cache\_2.3 session\_cache\_2.7 session\_cache\_3.1 session\_cache\_3.5 session\_cache\_3.ns admin.ns local.10 local.4 local.8 session\_cache\_2.0 session\_cache\_2.4 session\_cache\_2.8 session\_cache\_3.2 session\_cache\_3.6 storage.bson diagnostic.data local.11 local.5 local.9 session\_cache\_2.1 session\_cache\_2.5 session\_cache\_2.ns session\_cache\_3.3 session\_cache\_3.7 \_tmp local.0 local.2 local.6 local.ns session\_cache\_2.2 session\_cache\_2.6 session\_cache\_3.0 session\_cache\_3.4 session\_cache\_3.8 [root@lab-1-sessionmgr06 set01e]#

Note: Repita a Etapa 7. e Etapa 8. para membros secundários do geo site. Aqui no laboratório, os membros são lab-2-sessionmgr05 e lab-2-sessionmgr06.

Etapa 9. Quando todos os BDs secundários forem recuperados (local e local), reinicie o serviço mongo no membro principal.

```
[root@lab-1-sessionmgr05 ~]# /etc/init.d/sessionmgr-27737 stop
stop sessionmgr-27737 (via systemctl): [ OK ]
 Aguarde 10 segundos e confirme se o switch principal foi bem-sucedido.
```

```
[root@lab-1-sessionmgr06 ~]# mongo --port 27737
MongoDB shell version v3.6.17
connect to: mongodb://127.0.0.1:27737/?gssapiServiceName=mongodb
Implicit session: session { "id" : UUID("ba8e49fa-ad0f-4ac6-8ef8-b4da0a88fe33") }
MongoDB server version: 3.6.17
Server has startup warnings:
2022-03-15T02:54:29.546-0300 I CONTROL [initandlisten]
2022-03-15T02:54:29.546-0300 I CONTROL [initandlisten] ** WARNING: Access control is not enabled
for the database.
2022-03-15T02:54:29.546-0300 I CONTROL [initandlisten] ** Read and write access to data and
configuration is unrestricted.
2022-03-15T02:54:29.546-0300 I CONTROL [initandlisten] **
2022-03-15T02:54:29.546-0300 I CONTROL [initandlisten]
set01e:PRIMARY>
set01e:PRIMARY>
set01e:PRIMARY> show dbs
admin 0.031GB
config 0.031GB
local 5.029GB
session cache 2.499GB
session cache 2 2.499GB
session_cache_3 2.499GB
session_cache_4 2.499GB
set01e:PRIMARY> show dbs
admin 0.031GB
config 0.031GB
local 5.029GB
session_cache 2.499GB
```

```
session_cache_2 2.499GB
session_cache_3 2.499GB
session_cache_4 2.499GB
set01e: PRIMARY> rs.status()
{
"set" : "set01e",
"date" : ISODate("2022-03-15T06:13:19.991Z"),
"myState" : 1,
"term" : NumberLong(36),
"syncingTo" : "",
"syncSourceHost" : "",
"syncSourceId" : -1,
"heartbeatIntervalMillis" : NumberLong(2000),
"optimes" : {
"lastCommittedOpTime" : {
"ts" : Timestamp(1647324799, 335),
"t" : NumberLong(36)
},
"readConcernMajorityOpTime" : {
"ts" : Timestamp(1647324799, 335),
"t" : NumberLong(36)
},
"appliedOpTime" : {
"ts" : Timestamp(1647324799, 338),
"t" : NumberLong(36)
},
"durableOpTime" : {
"ts" : Timestamp(0, 0),
"t" : NumberLong(-1)
}
},
"members" : [
{
"_id" : 0,
"name" : "lab-2-sessionmgr06:27737",
"health" : 1,
"state" : 2,
"stateStr" : "SECONDARY",
"uptime" : 486,
"optime" : {
"ts" : Timestamp(1647324799, 94),
"t" : NumberLong(36)
},
"optimeDurable" : {
"ts" : Timestamp(0, 0),
"t" : NumberLong(-1)
},
"optimeDate" : ISODate("2022-03-15T06:13:19Z"),
"optimeDurableDate" : ISODate("1970-01-01T00:00:00Z"),
"lastHeartbeat" : ISODate("2022-03-15T06:13:19.267Z"),
"lastHeartbeatRecv" : ISODate("2022-03-15T06:13:18.270Z"),
"pingMs" : NumberLong(0),
"lastHeartbeatMessage" : "",
"syncingTo" : "lab-1-sessionmgr06:27737",
"syncSourceHost" : "lab-1-sessionmgr06:27737",
"syncSourceId" : 4,
"infoMessage" : "",
"configVersion" : 8
},
{
"_id" : 1,
"name" : "lab-1-sessionmgr05:27737",
"health" : 1,
"state" : 2,
```

```
"stateStr" : "SECONDARY",
"uptime" : 885,
"optime" : {
"ts" : Timestamp(1647324799, 96),
"t" : NumberLong(36)
},
"optimeDurable" : {
"ts" : Timestamp(0, 0),
"t" : NumberLong(-1)
},
"optimeDate" : ISODate("2022-03-15T06:13:19Z"),
"optimeDurableDate" : ISODate("1970-01-01T00:00:00Z"),
"lastHeartbeat" : ISODate("2022-03-15T06:13:19.270Z"),
"lastHeartbeatRecv" : ISODate("2022-03-15T06:13:18.270Z"),
"pingMs" : NumberLong(0),
"lastHeartbeatMessage" : "",
"syncingTo" : "lab-1-sessionmgr06:27737",
"syncSourceHost" : "lab-1-sessionmgr06:27737",
"syncSourceId" : 4,
"infoMessage" : "",
"configVersion" : 8
},
{
"_id" : 2,
"name" : "lab-1-arb-sessmgr15:27737",
"health" : 1,
"state" : 7,
"stateStr" : "ARBITER",
"uptime" : 1130,
"lastHeartbeat" : ISODate("2022-03-15T06:13:19.240Z"),
"lastHeartbeatRecv" : ISODate("2022-03-15T06:13:18.856Z"),
"pingMs" : NumberLong(0),
"lastHeartbeatMessage" : "",
"syncingTo" : "",
"syncSourceHost" : "",
"syncSourceId" : -1,
"infoMessage" : "",
"configVersion" : 8
},
{
"_id" : 3,
"name" : "lab-1-sessionmgr05:27737",
"health" : 0,
"state" : 8,
"stateStr" : "(not reachable/healthy)",
"uptime" : 0,
"optime" : {
"ts" : Timestamp(0, 0),
"t" : NumberLong(-1)
},
"optimeDurable" : {
"ts" : Timestamp(0, 0),
"t" : NumberLong(-1)
},
"optimeDate" : ISODate("1970-01-01T00:00:00Z"),
"optimeDurableDate" : ISODate("1970-01-01T00:00:00Z"),
"lastHeartbeat" : ISODate("2022-03-15T06:13:19.299Z"),
"lastHeartbeatRecv" : ISODate("2022-03-15T06:11:58.086Z"),
"pingMs" : NumberLong(0),
"lastHeartbeatMessage" : "Connection refused",
"syncingTo" : "",
"syncSourceHost" : "",
"syncSourceId" : -1,
"infoMessage" : "",
```

```
"configVersion" : -1
},
{
"_id" : 4,
"name" : "lab-1-sessionmgr06:27737",
"health" : 1,
"state" : 1,
"stateStr" : "PRIMARY",
"uptime" : 1130,
"optime" : {
"ts" : Timestamp(1647324799, 338),
"t" : NumberLong(36)
},
"optimeDate" : ISODate("2022-03-15T06:13:19Z"),
"syncingTo" : "",
"syncSourceHost" : "",
"syncSourceId" : -1,
"infoMessage" : "",
"electionTime" : Timestamp(1647324719, 72),
"electionDate" : ISODate("2022-03-15T06:11:59Z"),
"configVersion" : 8,
"self" : true,
"lastHeartbeatMessage" : ""
}
],
"ok" : 1,
"operationTime" : Timestamp(1647324799, 338),
"$clusterTime" : {
"clusterTime" : Timestamp(1647324799, 338),
"signature" : {
"hash" : BinData(0,"AAAAAAAAAAAAAAAAAAAAAAAAAAA="),
"keyId" : NumberLong(0)
}
}
}
```
Etapa 10. Reinicie o serviço mongo no lab-1-sessionmgr05, que foi o membro principal anteriormente.

```
[root@lab-1-sessionmgr05 ~]# /etc/init.d/sessionmgr-27737 start
Starting sessionmgr-27737 (via systemctl): [ OK ]
```
Etapa 11. Inicie o aido\_client em todos os membros da réplica do conjunto de réplicas set01e interrompido na Etapa 2.